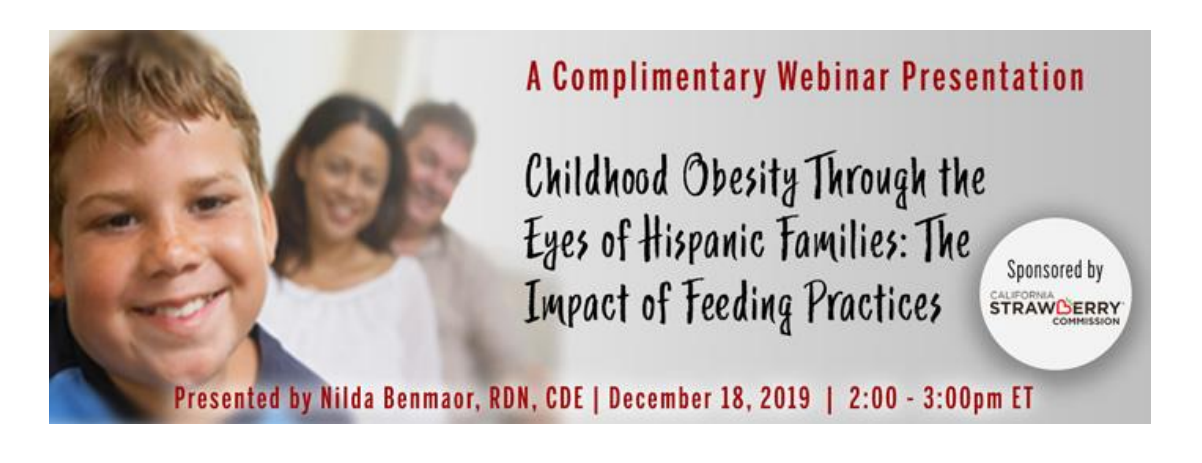

## **Webinar Date: Wednesday, December 18, 2019 | Time: 2-3 pm Eastern Time (ET)**

*Convert to your time zone at: <http://www.timeanddate.com/worldclock/converter.html>*

## **How to Join the Webinar**

We recommend you log in 10 MINUTES BEFORE the webinar's start time to test your system. You may need to contact your IT service provider to make sure access to the website is enabled.

- 1. Go to [https://goto.webcasts.com/starthere.jsp?ei=1268321&tp\\_key=39cd75ed54](https://goto.webcasts.com/starthere.jsp?ei=1268321&tp_key=39cd75ed54)
- 2. In your browser's settings, ensure that cookies are enabled. Unmute your computer speakers if necessary.
- *3.* Complete the long form by filling in your first name, last name, company, and email address.
- 4. Click "Submit" to join the webinar.

## **Test Your System & Audio**

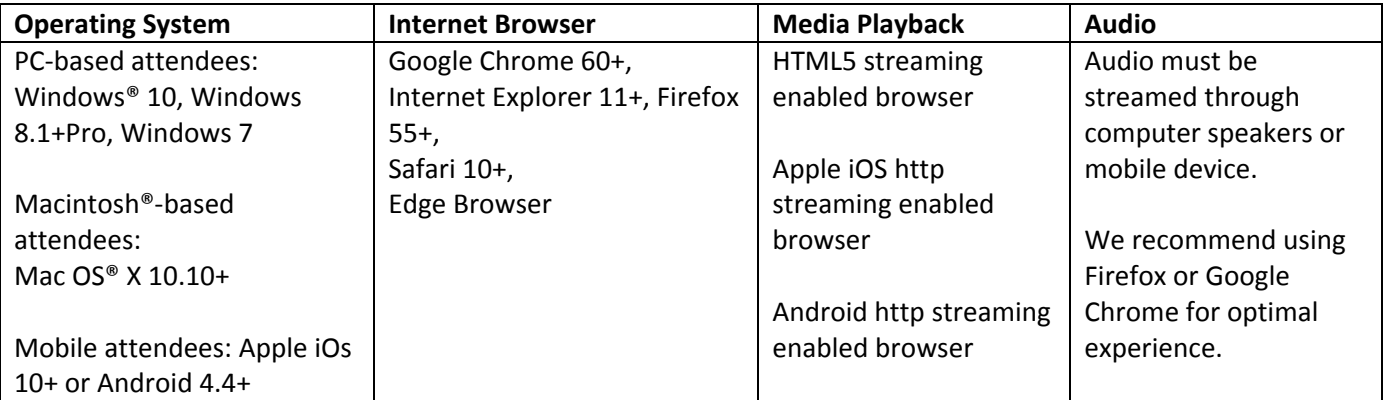

**Handouts:** Download a copy of the presentation slideshow from the "Event Resources" tab during the webinar.

**Credit Claiming:** You must complete a brief evaluation of the program in order to claim your credits and download your certificate. The evaluation will be available immediately following the presentation. Evaluations must be submitted within 1 year of the live program in order to obtain credit.

## **Credit Claiming Instructions:**

- 1. Log in at [www.CE.TodaysDietitian.com.](http://www.ce.todaysdietitian.com/)
- 2. Navigate to "My Courses" and click on the webinar title.
- 3. Click "Take Course" on the webinar description page.
- 4. Select "Start/Resume Course" on the webinar description page. If you do not see this button, you may need to select "Start" on the Webinar Evaluation step.
- 5. Complete and submit the Evaluation.
- 6. Download and print your certificate.

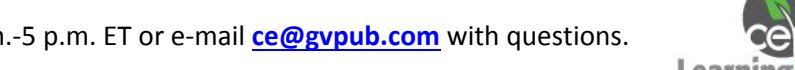

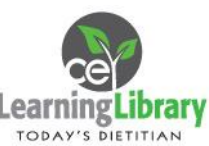